### Public-key Infrastructure

### Public-key Infrastructure

- □ A set of hardware, software, people, policies, and<br>recordures procedures.
- □ To create, manage, distribute, use, store, and revoke digital cortificates certificates.
- **Encryption, authentication, signature**
- □ Bootstrapping secure communication protocols.

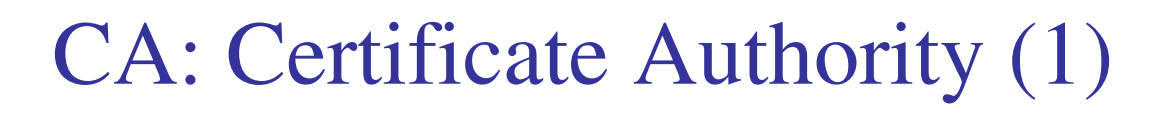

### **□** In God We Trust

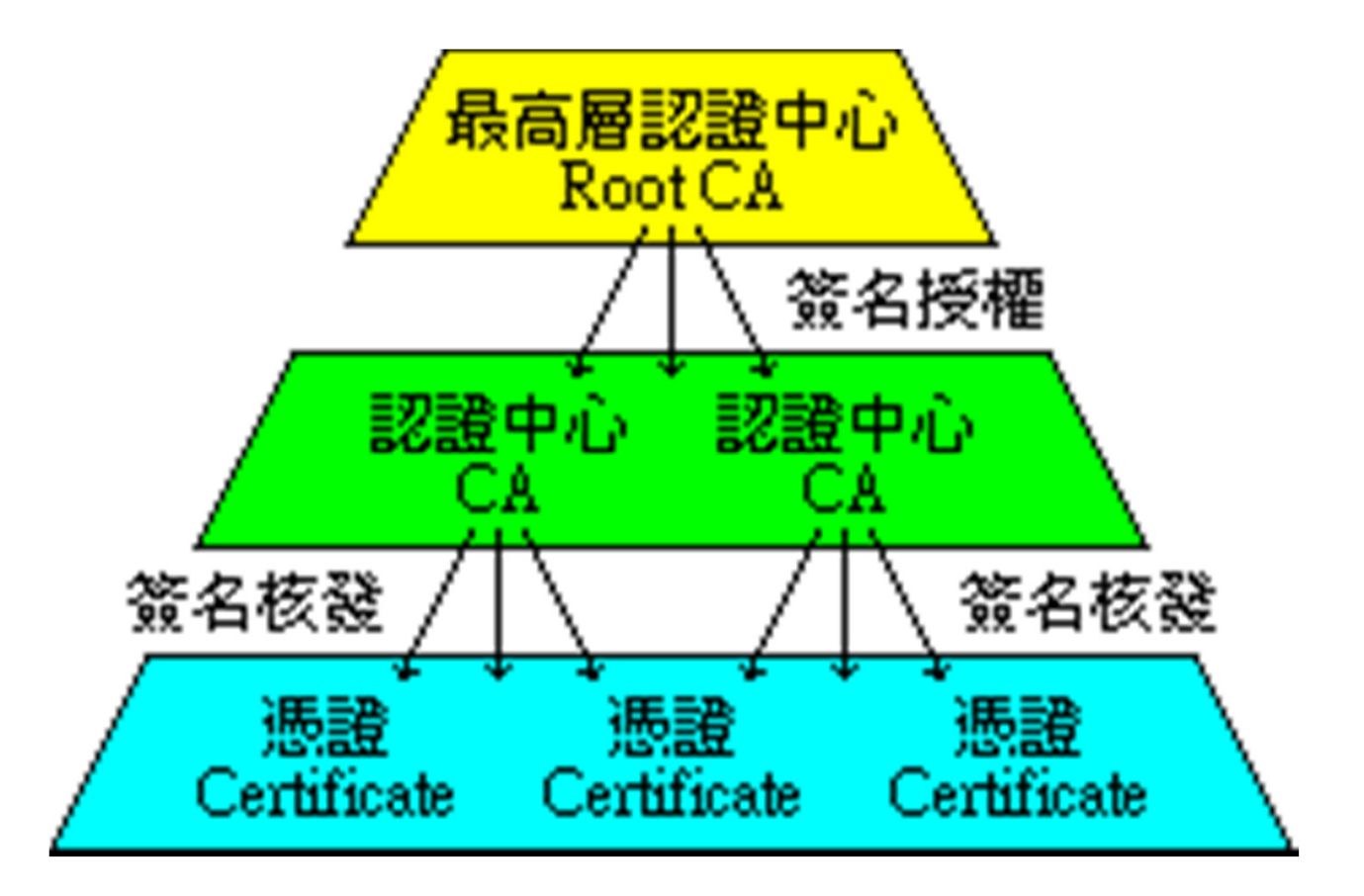

### CA: Certificate Authority (2)

#### $\sqcup$ **Certificate**

- • Contains data of the owner, such as Company Name, Server Name, Name, Email, Address,…
- Public key of the owner. •
- • Followed by some digital signatures.
	- Sign for the certificate.
- $\bullet$  In X.509
	- $\triangleright$  A certificate is signed by a CA.
	- To verify the correctness of the certificate, check the signature of CA.

### CA: Certificate Authority (3)

### **□** Certificate Authority (CA)

- •"憑證授權" in Windows CHT version.
- • In X.509, it is itself a certificate.
	- $\triangleright$  The data of CA.
	- To sign certificates for others.
- •Each CA contains a signature of Root CA.
- • To verify a valid certificate
	- Check the signature of Root CA in the certificate of CA.
	- Check the signature of CA in this certificate.

•Reference: http://www.imacat.idv.tw/tech/sslcerts.html

### What is a  $CA$  ? (1)

- Ц *Certificate Authority* (認證中心)
- $\sqcup$ Trusted server which signs certificates
- ⊔ One private key and relative public key
- $\Box$  Tree structure of X.509
	- •*Root CA*

### What is a  $CA$  ? (2)

⊔ Root CA (最高層認證中心)

- •In Micro\$oft:「根目錄授權憑證」
- Root CA do not sign the certificates for users. •
	- Authorize CA to sign the certificates for users, instead.
- • Root CA signs for itself.
	- $\triangleright$  It is in the sky.
- • To trust Root CA
	- Install the certificate of Root CA via secure channel.

### What is a CA ? (3)

 $\Box$ Tree structure of CA

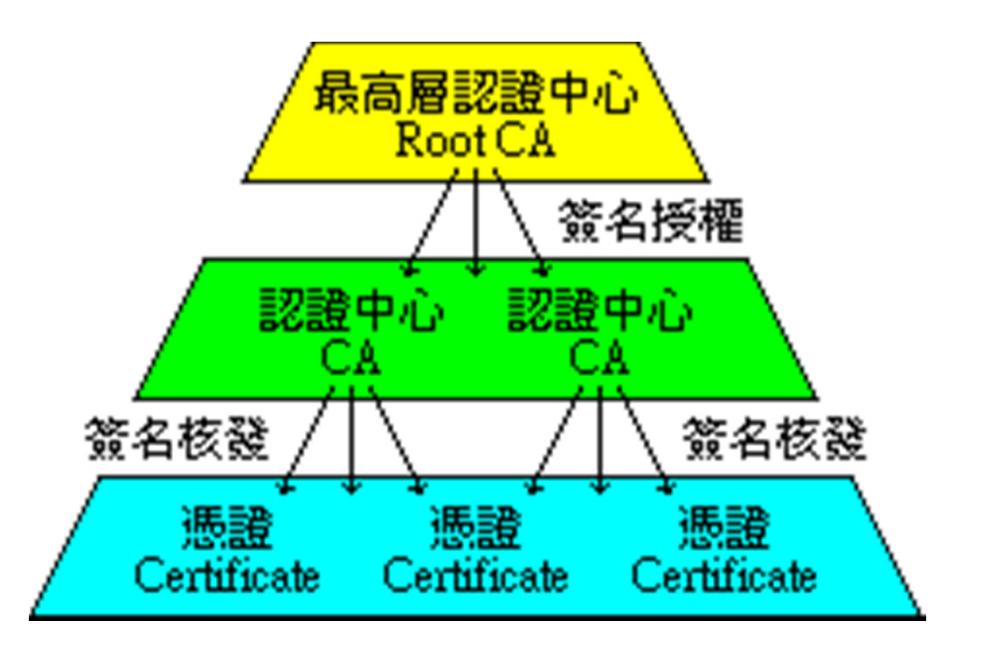

#### $\Box$ Cost of certificate

- $\bullet$ HiTrust : NT *\$30,000* / per year / per host
- •Myself : NT *\$0*

### Certificate (1)

- □ Digital Certificate, Public-key Certificate, Network Identity
- A certificate is issued by a CA *<sup>X</sup>*
- $\Box$  A certificate of a user A consists:
	- •The name of the issuer CA *<sup>X</sup>*
	- •His/her public key  $A_{pub}$
	- •The signature  $Sig(X_{priv}, A, A_{pub})$  by the CA *X*
	- •The expiration date
	- $\bullet$  Applications
		- Encryption / Signature

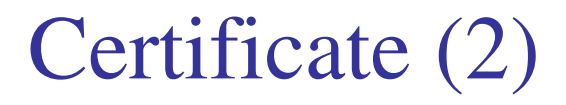

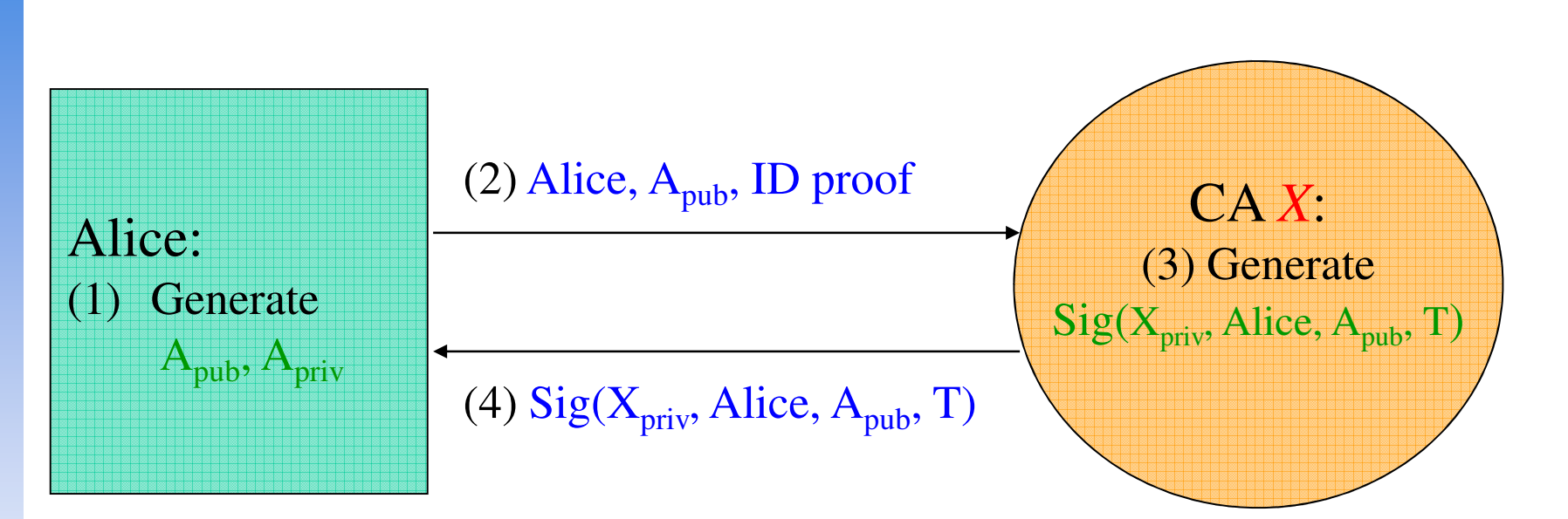

Cert<sub>A,X</sub>=[Alice,  $A_{pub}$ , Sig( $X_{priv}$ , Alice,  $A_{pub}$ , T)]

**Note**: CA does not know *Apriv*

### Certificate (3)

# $\Box$  Guarantee of CA and certificate

- •Guarantee the public key is of *someone*
- •*Someone* is not guaranteed to be *safe*

# $\Box$  Security of transmitting DATA

 $\bullet$ Transmit *session key* first

- *Public-key cryptosystem*

- • Transmit DATA by session key
	- *Symmetric-key cryptosystem*

### OpenSSL

### OpenSSL

## http://www.openssl.org/

### $\Box$  In system

•/usr/src/crypto/openssl

# $\Box$  In ports

 $\bullet$ security/openssl ……

### ports/Mk/bsd.openssl.mk

# WITH\_OPENSSL\_BASE=yes - Use the version in the base system. # WITH\_OPENSSL\_PORT=yes - Use the port, even if base is up to date# WITH\_OPENSSL\_BETA=yes - Use a snapshot of recent openssl# WITH\_OPENSSL\_STABLE=yes - Use an older openssl version

# if no preference was set, check for an installed base version

- # but give an installed port preference over it.
- .if !defined(WITH\_OPENSSL\_BASE) && \!defined(WITH\_OPENSSL\_BETA) && \ !defined(WITH\_OPENSSL\_PORT) && \ !defined(WITH\_OPENSSL\_STABLE) && \ !exists(\${DESTDIR}/\${LOCALBASE}/lib/libcrypto.so) && \ exists(\${DESTDIR}/usr/include/openssl/opensslv.h)WITH\_OPENSSL\_BASE=yes.endif

### Example: Apache SSL settings

#### Example: Apache SSL settings –Flow

### $\Box$  Flow

- •Generate random seed
- • Generate RootCA
	- Generate private key of RootCA
	- Fill the Request of Certificate.
	- Sign the certificate itself.
- • Generate certificate of Web Server
	- Generate private key of Web Server
	- Fill the Request of certificate
	- Sign the certificate using RootCA
- •Modify apache configuration  $\rightarrow$  restart apache

#### Example: Apache SSL settings –Generate random seed

### $\Box$  openssl rand -out <u>rnd-file num</u>

% openssl rand -out /etc/ssl/RootCA/private/.rnd 1024

## Chmod go-rwx rnd-file

% chmod go-rwx /etc/ssl/RootCA/private/.rnd

#### Example: Apache SSL settings –Generate private key of RootCA

 $\Box$  openssl genrsa -des3 -rand  $\underline{\text{rnd-file}}$  -out <u>rootca-key-file</u> num  $\%$  openssl genrsa -des3 -rand /etc/ssl/RootCA/private/.rnd \ -out /etc/ssl/RootCA/private/rootca.key.pem 2048

•Note: phrase are asked (something like password)

### Chmod go-rwx <u>rootca-key-file</u>

% chmod go-rwx /etc/ssl/RootCA/private/rootca.key.pem

#### Example: Apache SSL settings –Fill the Request of Certificate

 $\Box$  openssl req -new -key <u>rootca-key-file</u> -out <u>rootca-req-file</u>

% openssl req -new -key /etc/ssl/RootCA/private/rootca.key.pem \

-out /etc/ssl/RootCA/private/rootca.req.pem

### Comod go-rwx <u>rootca-req-file</u>

% chmod go-rwx /etc/ssl/RootCA/private/rootca.req.pem

**Enter pass phrase for rootca-key-file:**

**Country Name (2 letter code) [AU]:TW State or Province Name (full name) [Some-State]:TaiwanLocality Name (eg, city) [1: Organization Name (eg, company) [Internet Widgits Pty Ltd]:NCTUOrganizational Unit Name (eg, section) []:**C **Common Name (eg, YOUR name) []:nasa.cs.nctu.edu.twEmail Address []:liuyh@cs.nctu.edu.tw**

**A challenge password []: (No need**,**Enter please)An optional company name []: (Enter please)**

#### Example: Apache SSL settings –Sign the certificate itself

- $\Box$  openssl x509 -req -days <u>num</u> -sha1 -extfile path\_of\_openssl.cnf -extensions v3\_ca -signkey rootca-key-file -in rootca-req-file -out rootca-crt-file
	- % openssl x509 -req -days 5109 -sha1 -extfile /etc/ssl/openssl.cnf -extensions v3\_ca -signkey /etc/ssl/RootCA/private/rootca.key.pem -in /etc/ssl/RootCA/private/rootca.req.pem -out /etc/ssl/RootCA/private/rootca.crt.pem

### $\square$  rm -f <u>rootca-req-file</u>

%rm -f /etc/ssl/RootCA/private/rootca.req.pem

### Chmod go-rwx <u>rootca-crt-file</u>

%chmod go-rwx /etc/ssl/RootCA/private/rootca.crt.pem

#### Example: Apache SSL settings –Generate private key of Web Server

### $\Box$  openssl genrsa -out <u>host-key-file num</u>

%openssl genrsa -out /etc/ssl/nasa/private/nasa.key.pem 2048

### Chmod go-rwx <u>host-key-file</u>

%chmod go-rwx /etc/ssl/nasa/private/nasa.key.pem

#### Example: Apache SSL settings –Fill the Request of Certificate

### $\Box$  openssl req -new -key <u>host-key-file</u> -out <u>host-req-file</u>

% openssl req -new -key /etc/ssl/nasa/private/nasa.key.pem -out /etc/ssl/nasa/private/nasa.req.pem

## $\Box$  chmod go-rwx <u>host-req-file</u>

% chmod go-rwx /etc/ssl/nasa/private/nasa.req.pem

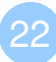

#### Example: Apache SSL settings –Sign the certificate using RootCA

#### $\Box$  Tramsmit host-req-file to Root CA, and do following steps in RootCA

 openssl x509 -req -days num -sha1 -extfile path\_of\_openssl.cnf•-extensions v3\_ca -CA rootca-crt-file -CAkey rootca-key-file-CAserial rootca-srl-file -CAcreateserial -in host-req-file-out host-crt-file

% openssl x509 -req -days 365 -sha1 -extfile /etc/ssl/openssl.cnf

- -extensions v3\_ca -CA /etc/ssl/RootCA/private/rootca.crt.pem
- -CAkey /etc/ssl/RootCA/private/rootca.key.pem
- -CAserial /etc/ssl/RootCA/private/rootca.srl -CAcreateserial
- -in /etc/ssl/nasa/private/nasa.req.pem
- -out /etc/ssl/nasa/private/nasa.crt.pem
- rm -f host-req-file ( in both RootCA and Web Server)•

% rm -f /etc/ssl/nasa/private/nasa.req.pem

 Transmit host-crt-file back to Web Server•

#### Example: Apache SSL settings –Certificate Authority (8)

•Include etc/apache22/extra/httpd-ssl.conf

#### **## ## SSL Virtual Host Context## <VirtualHost \_default\_:443> # General setup for the virtual host DocumentRoot /home/wwwadm/data <Directory "/home/wwwadm/data"> Options Indexes FollowSymLinksAllowOverride All Order allow,denyAllow from all</Directory> ServerName nasa.cs.nctu.edu.tw:443 ServerAdmin liuyh@nasa.cs.nctu.edu.tw ErrorLog /var/log/httpd/nasa.cs-error.logCustomLog /var/log/httpd/nasa.cs-access.log common**

**SSLEngine on** SSLCipherSuite ALL:!ADH:!EXPORT56:RC4+RSA:+HIGH:+MEDIUM:+LOW:!SSLv2:+EXP:+eNULL**SSLCertificateFile /etc/ssl/nasa/nasa.crt.pemSSLCertificateKeyFile /etc/ssl/nasa/private/nasa.key.pem**

### Appendix: PGP

### PGP

# **Q** Pretty Good Privacy

# $\Box$  Public key system

- •Encryption
- •Signature

# security/gnupg

# Will talk more in Network Administration

## Ref: http://security.nknu.edu.tw/textbook/chap15.pdf